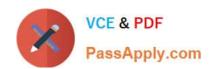

# HP2-Z31<sup>Q&As</sup>

Creating HP Software-defined Networks

# Pass HP HP2-Z31 Exam with 100% Guarantee

Free Download Real Questions & Answers PDF and VCE file from:

https://www.passapply.com/hp2-z31.html

100% Passing Guarantee 100% Money Back Assurance

Following Questions and Answers are all new published by HP Official Exam Center

- Instant Download After Purchase
- 100% Money Back Guarantee
- 365 Days Free Update
- 800,000+ Satisfied Customers

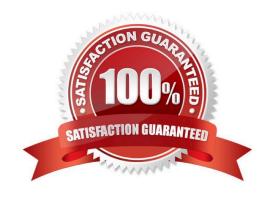

2024 Latest passapply HP2-Z31 PDF and VCE dumps Download

#### **QUESTION 1**

Refer to exhibit.

| Time         | Event            | Remote ID               | Message                                                    |
|--------------|------------------|-------------------------|------------------------------------------------------------|
| 12:51:30.399 | MESSAGE_RX       | 00:14:00:9c:02:d8:18:00 | (ofm:[V_1_3,PALKET_IN,TTU,TU8],inPort=UxT(T),reason=NU_MA  |
| 12:51:30.399 | MESSAGE_TX       | 00:14:00:9c:02:d8:18:00 | [ofm:[V_1_3,PACKET_OUT,100,108],acts=[[Act:[OUTPUT,len=16] |
| 12:51:30.570 | DATAPATH_CONNECT | 192.168.56.103/52076    |                                                            |
| 12:51:30.570 | MESSAGE_RX       | 192.168.56.103/52076    | [ofm:[V_1_3,HELLO,16,10],elems=VERSION_BITMAP]             |
| 12:51:30.570 | MESSAGE_TX       | 192.168.56.103/52076    | {ofm:[V_1_3,HELLO,16,10],elems=VERSION_BITMAP}             |
| 12:51:30.571 | MESSAGE_TX       | 192.168.56.103/52076    | {ofm:[V_1_3,FEATURES_REQUEST,8,40587]}                     |
| 12:51:30.770 | MESSAGE_RX       | 00:0a:00:9c:02:d8:18:00 | [ofm:[V_1_3,FEATURES_REPLY,32,40587],dpid=00:0a:00:9c:02:  |
| 12:51:30.772 | MESSAGE_TX       | 00:0a:00:9c:02:d8:18:00 | [ofm:[V_1_3,MULTIPART_REQUEST,16,40588],PORT_DESC,flgs=n   |
| 12:51:30.772 | MESSAGE_TX       | 00:0a:00:9c:02:d8:18:00 | {ofm:[V_1_3,SET_CONFIG,12,40589],flags=[fragReasm],msLen=  |
| 12:51:30.772 | MESSAGE_TX       | 00:0a:00:9c:02:d8:18:00 | [ofm:[V_1_3,MULTIPART_REQUEST, 16, 40590], TABLE_FEATURES, |
| 12:51:30.774 | MESSAGE_RX       | 00:0a:00:9c:02:d8:18:00 | [ofm:[V_1_3,MULTIPART_REPLY,1616,40588],PORT_DESC,flgs=[]  |
| 12:51:30.902 | MESSAGE_RX       | 00:0a:44:31:92:5f:aa:3b | [ofm:[V_1_3,PACKET_IN,110,0],inPort=0x2(2),reason=NO_MATC  |
| 12:51:30.902 | MESSAGE_TX       | 00:0a:44:31:92:5f:aa:3b | [ofm:[V_1_3,PACKET_OUT,100,0],acts=[[Act:[OUTPUT,len=16],p |
| 12:51:30.904 | MESSAGE_RX       | 00:0a:00:9c:02:d8:ff:c0 | [ofm:[V_1_3,PACKET_IN,110,1970282596],inPort=0x7(7),reaso  |
| 12:51:30.943 | MESSAGE RX       | 00:14:00:9c:02:d8:18:00 | [ofm:[V_1_3,PACKET_IN,110,1970282596] inPort=0x7(7),reaso  |

Which HP VAN SDN Controller interface can a network administrator use to troubleshoot the southbound interface of the controller and displays the output shown in the exhibit?

A. Audit Log

B. OpenFlow Monitor

C. OpenFlow Tracer

D. Dissector

Correct Answer: C

The OpenFlow Tracer is a built-in packet sniffer similar to Wireshark.

Incorrect:

Not Openflow Monitor:

2024 Latest passapply HP2-Z31 PDF and VCE dumps Download

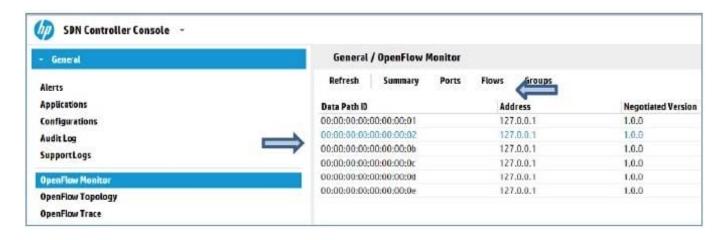

#### **QUESTION 2**

HP IMC provides comprehensive Fault Configuration, Accounting. Performance and Security functionality. Which functionality does the HP IMC SDN Manager provide? (Select three.)

- A. Accounting
- B. Reporting
- C. Performance
- D. Fault
- E. Configuration

Correct Answer: ACE

A, B, C IMC VAN SDN Manager will feature full-fault, configuration, accounting, performance and security management for HP enabled SDN domains.. • Enable deployment, monitoring and management of HP OpenFlow enabled switches

Visualize traffic flow and performance monitoring in HP SDN Domains

Backup and restore configurations and software of HP SDN Controllers · Provide graphical OpenFlow troubleshooting with path analysis

Reference: HP IMC Virtual Application Networks Modules

#### **QUESTION 3**

Which switches will initiate an QpenFlow connection to the HP VAN SDN Controller? (Select two.)

2024 Latest passapply HP2-Z31 PDF and VCE dumps Download

```
openflow instance 1
       description vlan10
       controller 1 address ip 192.168.56.7
       activate instance
 B
      openflow instance 1
       description vlan10
       classification vlan 10
       activate instance
C _ configure
       openflow
         controller-id 1 ip 192.168.56.7 controller-interface vlan 192
         instance "vlan10"
            member vlan 10
            controller-id 1
            enable
           exit
         enable
         exit
D
      openflow instance 1
       classification vlan 10
       controller 1 address ip 192.168.56.7
       activate instance
E configure
       openflow
         controller-id 1 ip 192.168.56.7 controller-interface vlan 192
         instance "vlan10"
            member vlan 10
            controller-id 1
            version 1.3
           exit
         enable
         exit
```

# VCE & PDF PassApply.com

### https://www.passapply.com/hp2-z31.html 2024 Latest passapply HP2-Z31 PDF and VCE dumps Download

| A. Option A                                                                                            |
|----------------------------------------------------------------------------------------------------|
| B. Option B                                                                                            |
| C. Option C                                                                                            |
| D. Option D                                                                                            |
| E. Option E                                                                                            |
| Correct Answer: CE                                                                                     |
| You must enable openflow.                                                                              |
| Enable/disable Openflow:                                                                               |
| openflow {enable/disable}                                                                              |
| Note:                                                                                                  |
| Openflow Configuration (required)                                                                      |
| Once you\\'ve set up a VLAN, you need to enable and configure an OpenFlow instance on that VLAN.       |
| Show the set of configured OpenFlow instances:                                                         |
| show openflow                                                                                          |
| Enter the VLAN for the instance you\\'d like to configure:                                             |
| vlan                                                                                                   |
| Show the Openflow configuration, including configurable state, controller connectivity, and switch MAC |
| addr:                                                                                                  |
| show openflow                                                                                          |
| Set the controller string (6633 is NOX\\'s default port):                                              |
| openflow controller tcp:: Enable/disable Openflow:                                                     |
| openflow {enable/disable}                                                                              |
| Reference: Configuring HP Procurve                                                                     |
| http://archive.openflow.org/wk/index.php/Configuring_HP_Procurve                                       |

#### **QUESTION 4**

An administrator wants to increase the number of log files held by the HP VAN SDN Controller. What would the administrator need to do to change this?

A. Modify the /opt/sdn/virgo/configuration/serviceability.xml configuration file.

2024 Latest passapply HP2-Z31 PDF and VCE dumps Download

- B. Log in to the Virgo console and change the logging settings.
- C. Adjust the logging setting via the Support Logs web interface.
- D. Modify the /opt/sdn/virgo/bin/dmk.sh script.

Correct Answer: C

The Support Logs function automatically maintains an internal record of events of interest from the operations of an active SDN controller.

Configure the Support Log for Queue Size The default queue size is 100 lines. To configure a different queue size, change the value for the max.display.rows key in the adm.log.impl.LogManager Configurations component.

Reference: HP VAN SDN Controller Administrator Guide

#### **QUESTION 5**

Refer to the exhibit

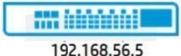

192.100.30.3

Controller1 – Priority 30

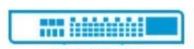

192.168.56.6

Controller2 - Priority 20

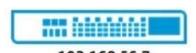

192.168.56.7

Controller3 – Priority 10

Team IP: 192.168.56.2

A team of HP VAN SDN Controllers has been configured using the controllers shown in the exhibit. Which controller will become the team leader by default?

A. 192.168.56.2

B. 192.168.56.7

C. 192.168.56.5

D. 192.168.56.6

Correct Answer: C

The controller with the highest priority.

Once a team is configured, the configuration and monitoring of team members and their associated OpenFlow switches is performed by the team manager. If the team manager goes down, the controller with the next highest priority in the team configuration becomes the team manager.

Note: Team Management Each controller belonging to a team is a team member. To centralize team management and control, one controller is designated as the team manager. Teaming is configured on one controller and is automatically

propagated to the other controllers in the team, regardless of which controller becomes the team manager.

Reference: HP VAN SDN Controller Administrator Guide

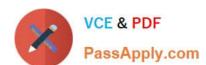

# https://www.passapply.com/hp2-z31.html 2024 Latest passapply HP2-Z31 PDF and VCE dumps Download

HP2-Z31 VCE Dumps

HP2-Z31 Study Guide

HP2-Z31 Braindumps